# **UTD2000M&UTD4000M&UTD8000 Series Oscilloscope**

**Programming Manual**

# **Version**

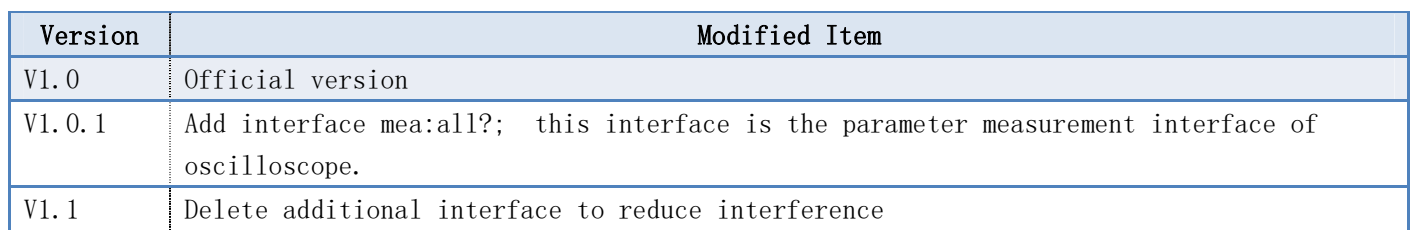

# **Statement**

1、All the command of file must issue by interface UCI of uci.dll, the detailed description refer to《UCI Help Document.pdf》

- 2、All the character instruction is not case-sensitive;
- 3、the device address of UCI interface:

[C:DSO][D:DSO-C][T:USB][PID:0x834][VID:0x5656][EI:0x82][EO:0x4][CFG:1][I:0]

or

[C:DSO][D:DSO-C2][T:USB][PID:0x834][VID:0x5656][EI:0x82][EO:0x4][CFG:1][I:0]

use UCI interface to query device address

# **Keypad**

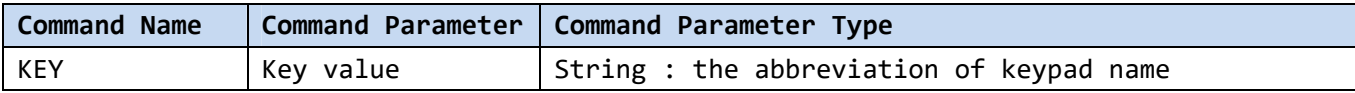

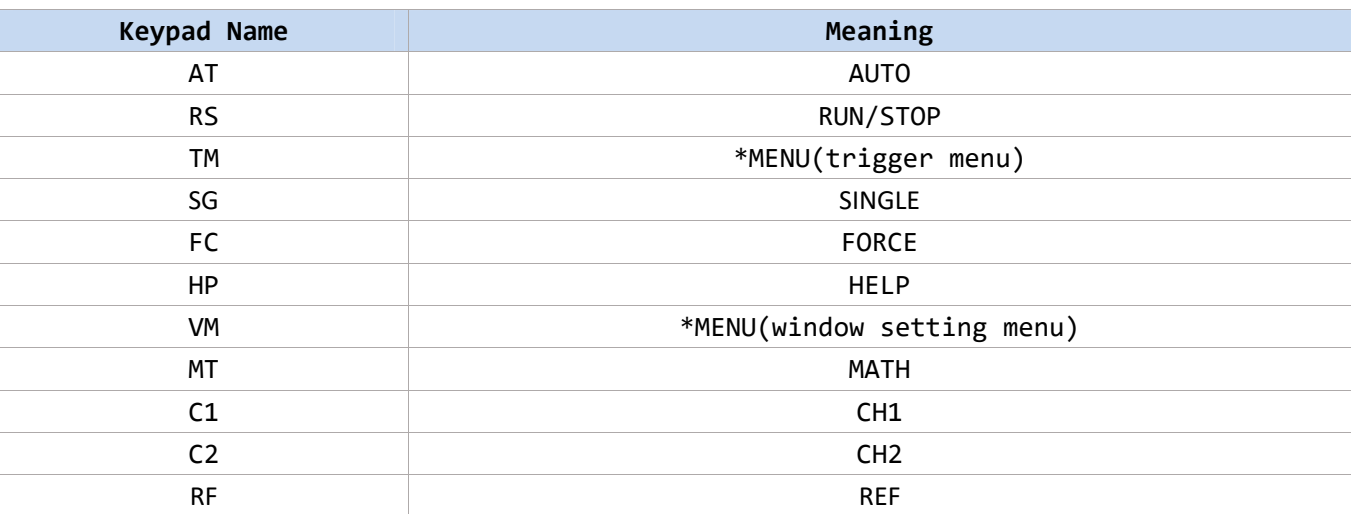

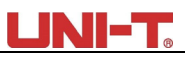

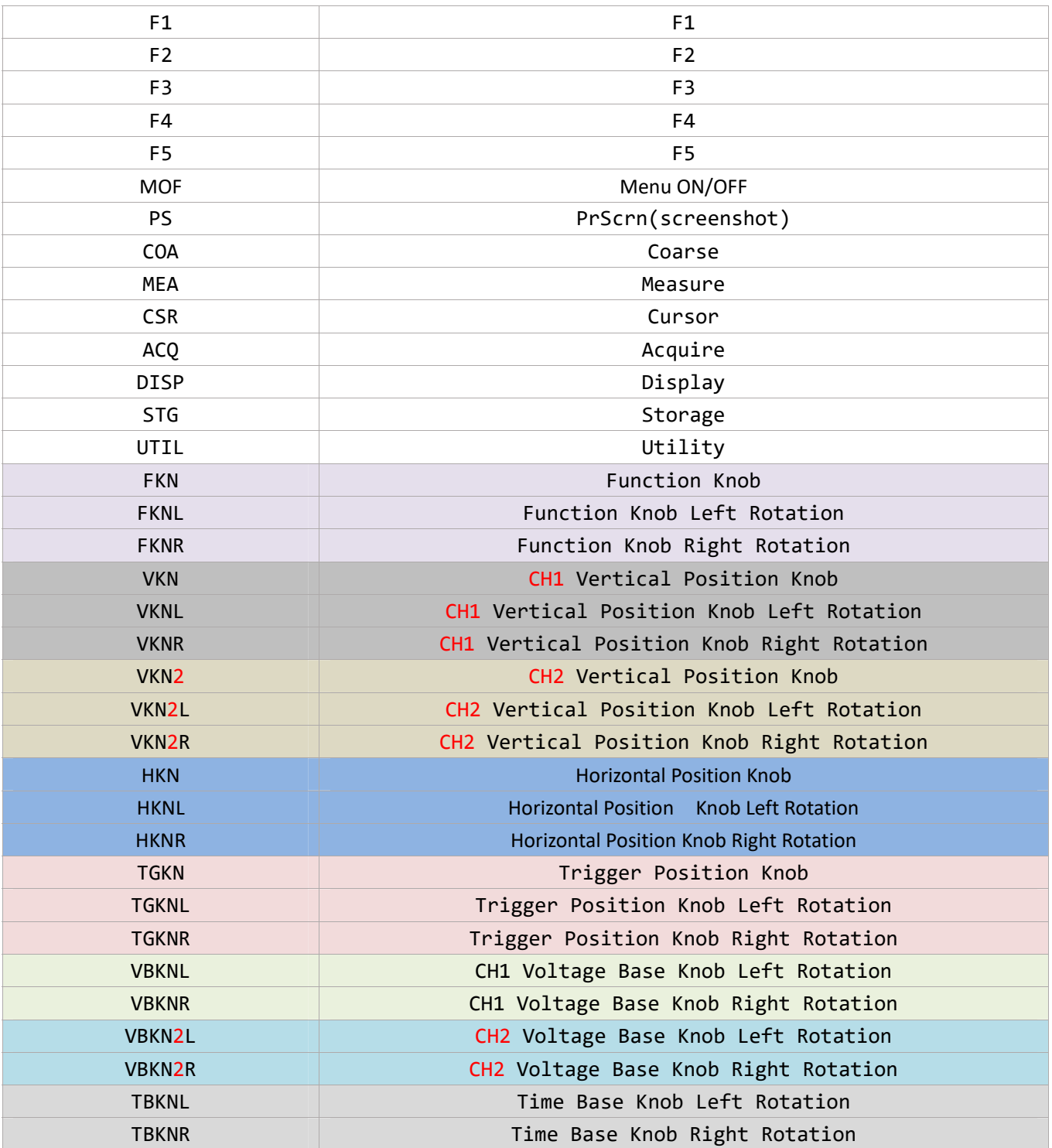

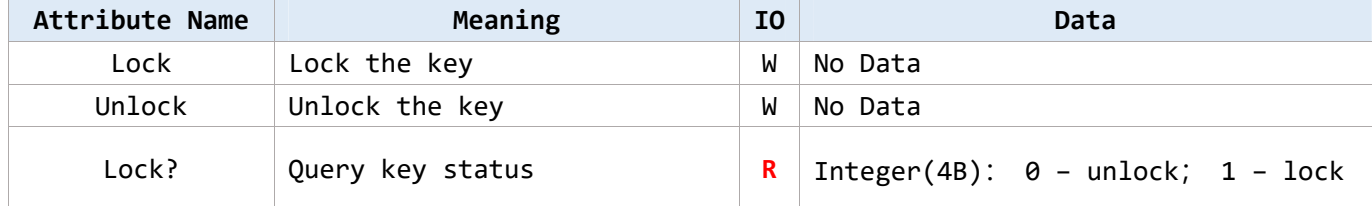

## LINI-1

"KEY:AT;"  $"$ KEY:C1;" "KEY:MATH;" "KEY:FKN;" -> push "KEY:FKNL;" -> functional knob increase "KEY:FKNR;" -> functional knob decrease "KEY:FKNL@lock;" -> functional knob increase - locked

#### **Notes**:

 Due to different device has different key name, the abbreviation is to avoid the difference! Command with question mark should read by interface uci Read. Use local command to lock/unlock full qwerty:

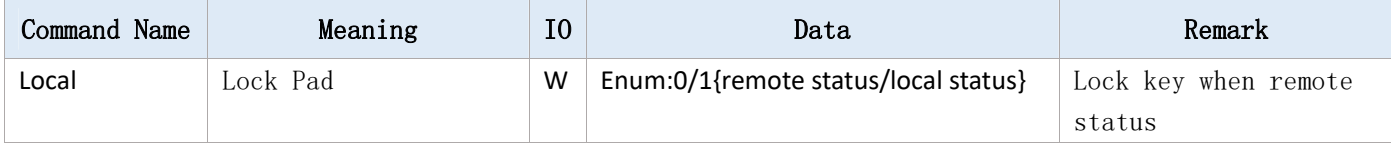

# **Screenshot**

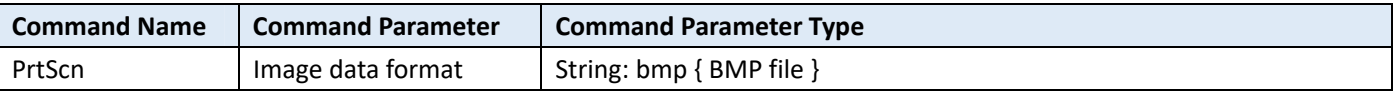

#### **Example**:

BMP file: "PrtScn:bmp;"

#### **Notes**:

**1**、 "PrtScn:bmp;" use interface **uci\_Read**,**buffer area size can set to** 768512 bytes,read 16 bits BMP file. **uci\_Read** interface timeout can set as >=1s.

# **Configuration Data of Read and Write**

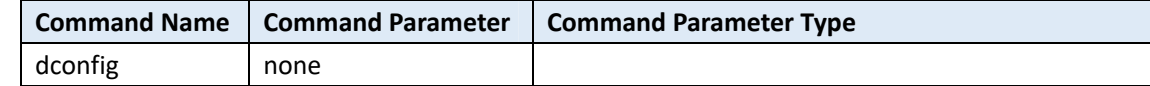

#### **Example**:

"dconfig;"

#### **Description**:

Please save the file by yourself. If time-out, it can set the long timing of overtime. It is suggested to read and write timeout set to 2000ms!

#### **Interface**:

Use interface uci\_Read to read data, Use interface uci\_Write to write data. Read data size can set to 1024,

## LINI-T.

the actual size get from returned value.

# **Automatic Reconnect**

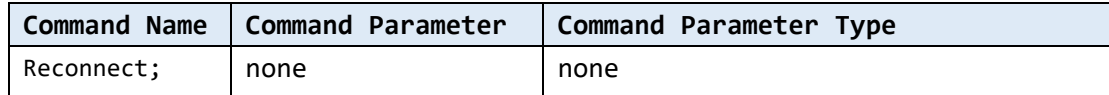

#### **Example**:

"Reconnect;"

#### **Notes**:

Use *uci\_SendCommand* to send command.

If detected device is break in connect condition, it can send this command to reconnect.

## **Running Status**

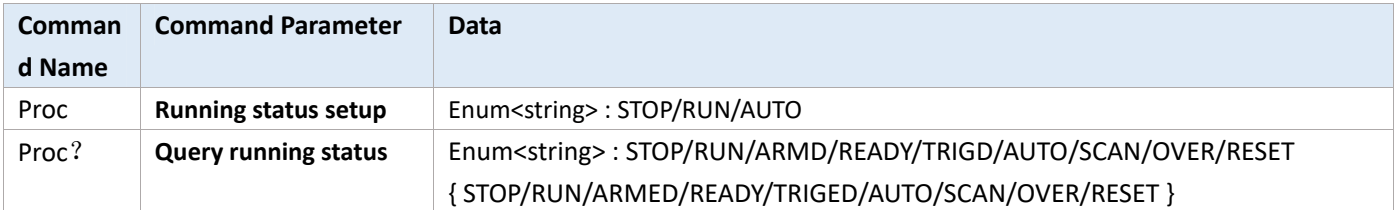

#### **Example**:

Query: "Proc?;"

Setup: "Proc:Stop;" "Proc:AUTO;"

#### **Notes**:

The difference of "Proc:Stop", "Proc:Run" and button "RUN/STOP":

 It is different from button function of "RUN/STOP". Hereon "RUN" put DSO at RUN status whatever the current condition is. "STOP" is the same.

## **Channel Control**

## The Basic (Common) Attribute:

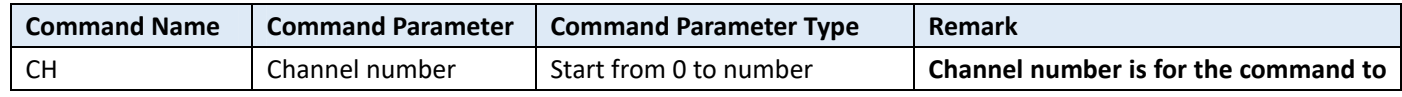

## UNI-T.

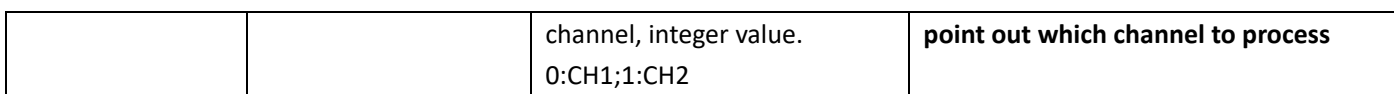

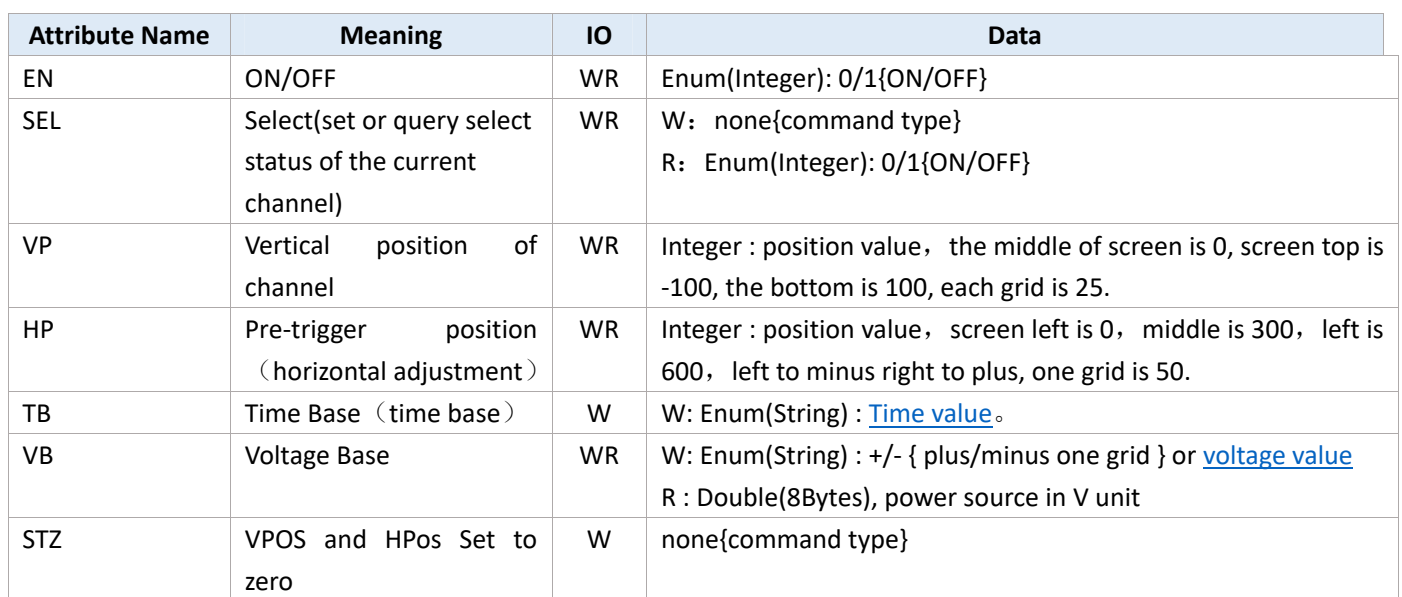

### **Support Voltage Base**

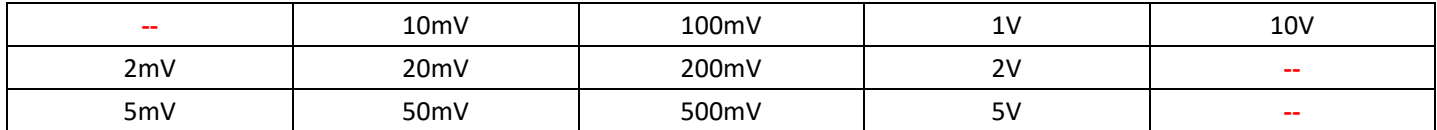

### **Support Time Base**

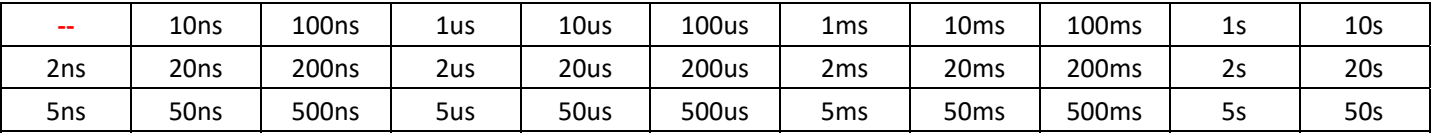

Voltage base and the current base command written numeric value and unit directly, for example 100mv: "CH:0@VB:100MV", "CH:0@TB:500US;", unit is not case-sensitive.

#### **Example**:

#### **Channel number**:**0/1/2/3/4{CH1/ CH2/ MATH/ REF-A/ REF-B }**

Setup:

"CH:0@EN:1@VP:128@HP:350@VB:100MV@TB:500US;"

"CH:2@EN:1;" --- open MATH channel

"CH:2@VP:128;" --- adjust the vertical position of MATH channel to 128

"CH:2@SEL;" --- select MATH channel Query: "CH:0@VP;" "CH:0@TB;" "CH:0@TBV;"

#### **Notes**:

- 1、 The command protocol of basic command and physical channel:
	- The command name of basic command and physical channel both use "CH", format is "CH: channel id@Attribute:Value;" the basic command is suitable for physical channel, MATH,REF, distinguish by channel ID;
- 2、 CH command and channel number should be command parameter, otherwise it be the wrong command format;
- 3、 If selected channel does not open when executing command "@SEL;", return error "channel doesn't open";
- 4、 If it is a physical channel (CH1/ CH2), "@VB" in fine tuning (set by "@ VD") can only set by the way of "Enum(String) : +/- {plus/minus one grid }", get the actual voltage base information from command "@VB".

## Physical Channel

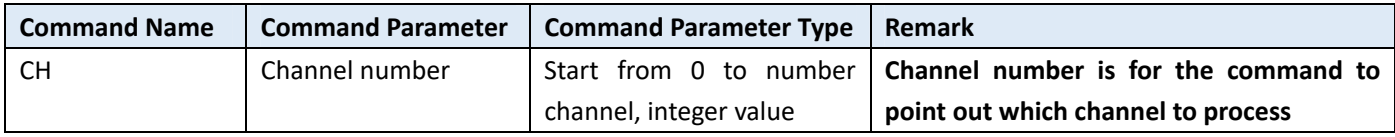

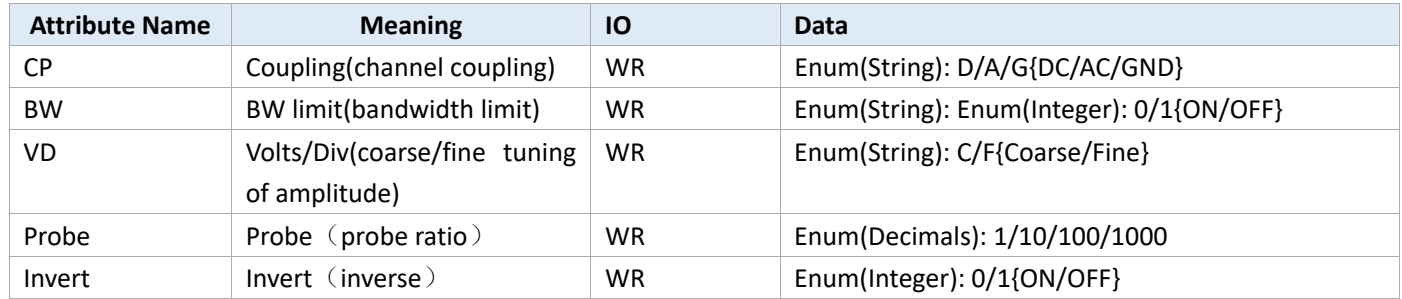

#### **Example**:

"CH:0@CP:D@BW:0@VD:C@Probe:1@invert:0;"

#### **Notes**:

- 1、"CH:0;" this is an invalid command,selected channel should use command "CH:0@SEL;"
- 2、 Read attribute, buffer area is 10 bytes at least, return character string, coding format of character string is based on compiler. If it is UNICODE, return character string of UNICODE coding.

## **Frequency Meter**

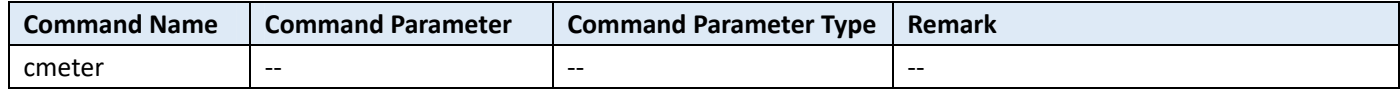

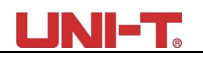

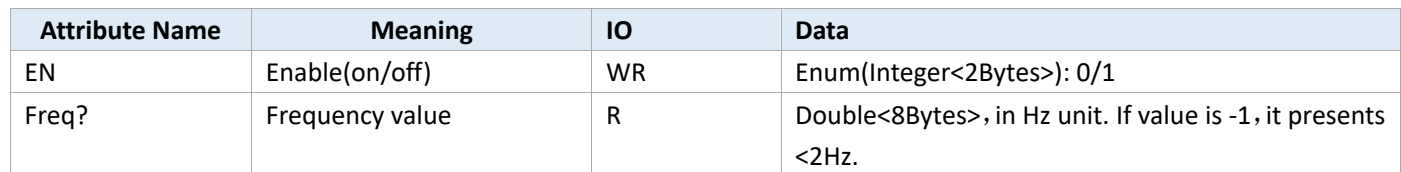

**Example**:

"cmeter@en:1;"

"cmeter@freq?;" -- read frequency value

#### **Notes**:

- 1、 Frequency meter measure the channel frequency that is corresponding to trigger source.
- 2、 Frequency meter is hardware measurement; the accuracy is higher than frequency parameter measurement in parameter measurement.

## **Parameter Measurement**

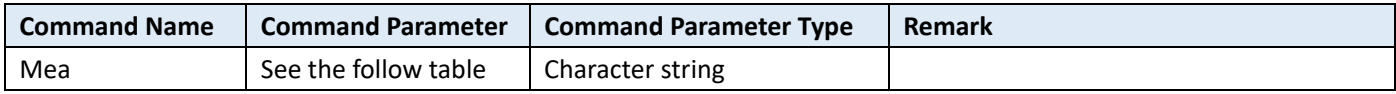

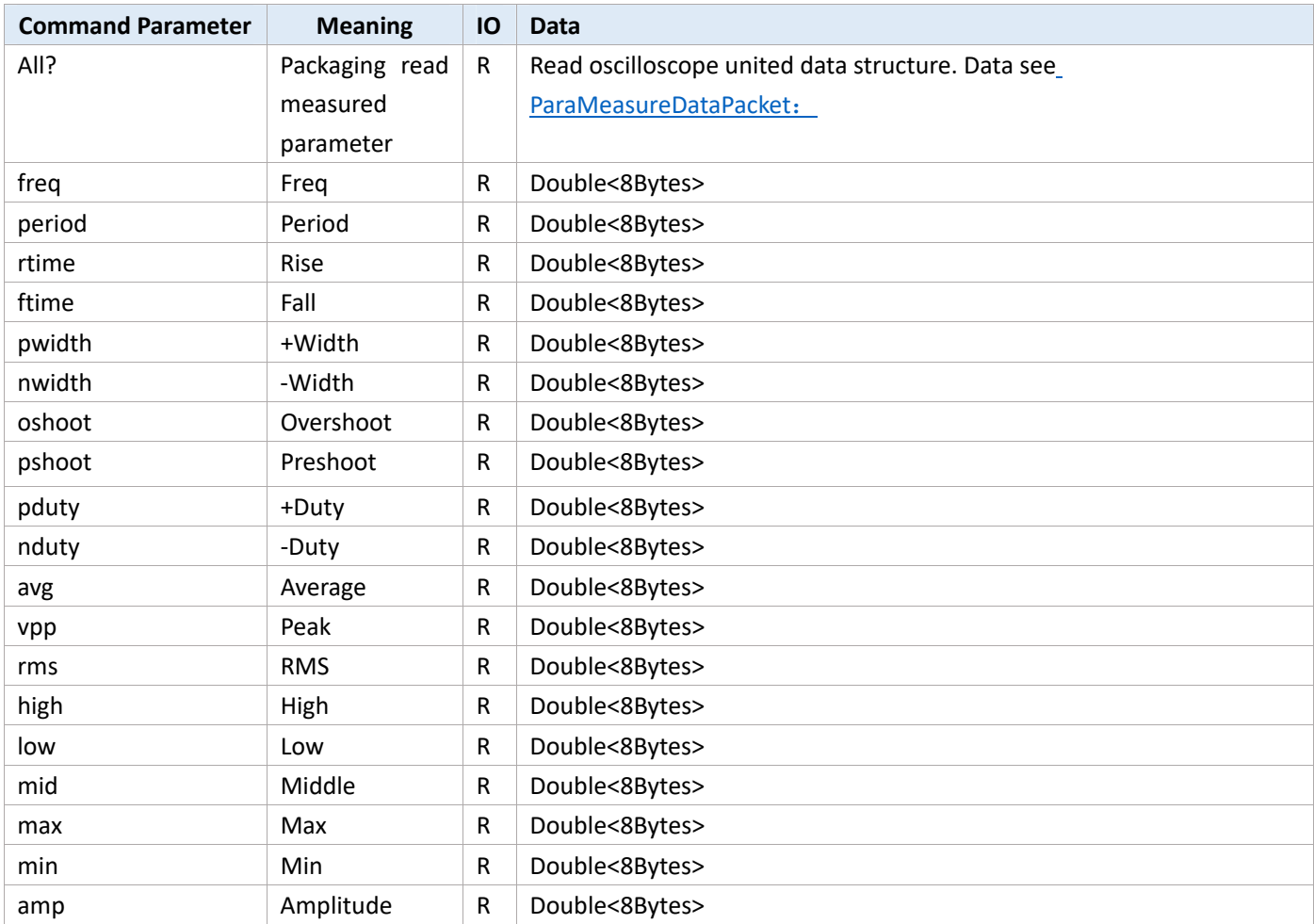

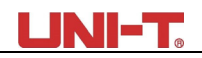

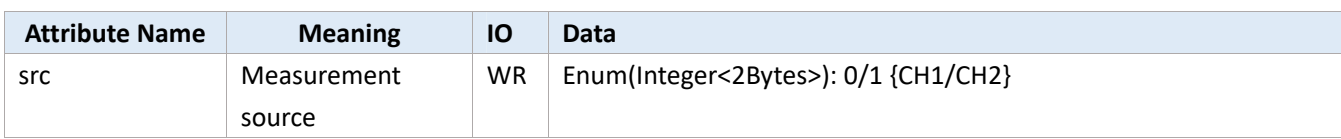

#### **Example**:

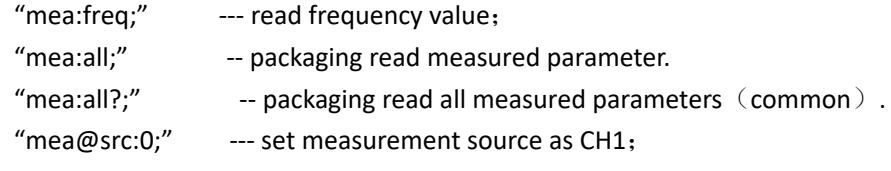

#### Notes:

When read parameter alone if return:

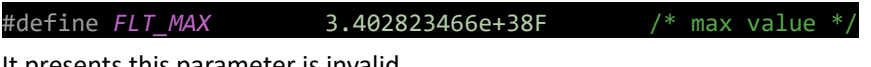

It presents this parameter is invalid.

#### **Code Example**:

#### **Read parameter alone**:

```
 double dv = 0.0; 
 r = uci_ReadX(m_session, _T("mea:freq"), 1000, (byte*)&dv, sizeof(dv)); 
 if (UCISUCCESS(r)) { 
     printf("Freq = %f", dv); 
 }
```
#### **Packaging read all parameters**:

```
8 / 18
namespace cb = comAPICommon;//comAPICommon alias
    void Test_MeasureParams_DSO() { 
         comAPICommon::MeaValue params[50]; 
         auto r = uci_ReadX(m_session, _T("mea:all?;"), 2000, (byte*)params, sizeof(params)); 
         ASSERT(r >= 0); 
         PrintMeasureParams(params); 
     }; 
    void PrintMeasureParams(comAPICommon::MeaValue* _p) { 
         printf("\n+++++++++++++++++++++++++++++++++++++++++++++++++++\n"); 
         PrintMeaParam(_p[cb::MP_FREQ], "freq"); 
         PrintMeaParam(_p[cb::MP_PERIOD], "period"); 
         PrintMeaParam(_p[cb::MP_NDUTY], "NDUTY"); 
         PrintMeaParam(_p[cb::MP_PDUTY], "PDUTY");
```

```
 PrintMeaParam(_p[cb::MP_MAX], "MAX"); 
         PrintMeaParam(_p[cb::MP_MIN], "MIN"); 
         PrintMeaParam(_p[cb::MP_PKPK], "VPP"); 
         PrintMeaParam(_p[cb::MP_RMS], "RMS"); 
         PrintMeaParam(_p[cb::MP_OVERSHOOT], "OVERSHOOT"); 
         PrintMeaParam(_p[cb::MP_PRESHOOT], "PRESHOOT"); 
         PrintMeaParam(_p[cb::MP_AMP], "AMP"); 
         PrintMeaParam(_p[cb::MP_RISE_TIME], "RISE_TIME"); 
         PrintMeaParam(_p[cb::MP_FALL_TIME], "FALL_TIME"); 
         printf("\n----------------------------------------------------"); 
     } 
void PrintMeaParam(const comAPICommon::MeaValue& _p, const char * _name) { 
   printf("%s = ", _name); 
    if (_p.IsExist) { 
         if (_p.IsValid) { 
             printf("%f ", _p.Value); 
         } else { 
             printf("--"); 
         } 
     } else { 
         printf("NotExit"); 
     } 
    printf(" %s%s\n", unit::uci_UnitFindScaleName(_p.Unit.Scale), 
         unit::uci_UnitFindTypeName(_p.Unit.Type));
```
The structure and description of MeaValue see: ParaMeasureDataPacket

# **Capture Waveform Data**

}

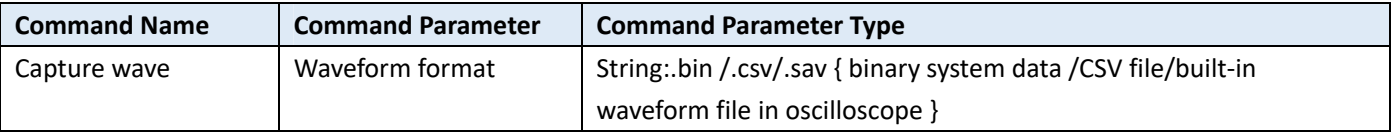

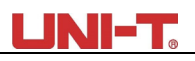

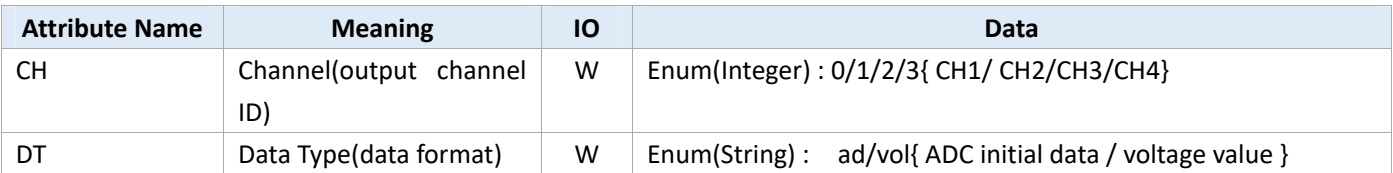

#### **Example**:

"capture wave:.bin@CH:0@DT:AD;" -- read waveform data of CH1, AD value, keep in internal buffer area

"capture wave:.bin@CH:0@DT:vol;" -- read waveform data of CH1, voltage value, keep in internal buffer area

"capture wave:.csv@CH:0@DT:vol;" -- read waveform data of CH1, voltage value, keep in CSV file

#### **Description**:

- 1、 ".bin" and ".csv" file must include: @CH:0" and "@DT:" attribute, and ".sav" file must include @CH:0 attribute;;
- 2. This waveform data is the initial data, not display data( (there are only a few hundred points), it can use in waveform analysis task;
- 3、It can use read parameter interface{uci\_Read or uci\_ReadX }or read file interface{uci\_ReadToFile or uci\_ReadToFileX }, the former keep data in buffer are of in-memory, the latter keep data in hard disk file (if it is UCI\_DEMO.EXE program, please correct the corresponding suffix name.)
- 4、Waveform data format:
	- a) AD value : 16 bits short type, a waveform point of waveform data;
	- b) VOL value, that is voltage value, zero point based on channel base line.

# **Trigger System**

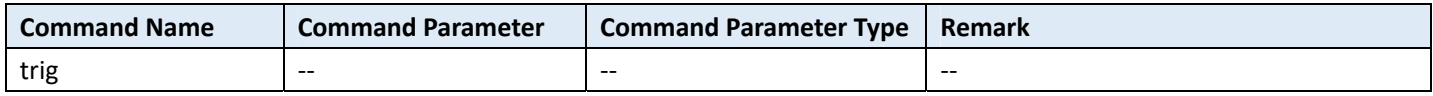

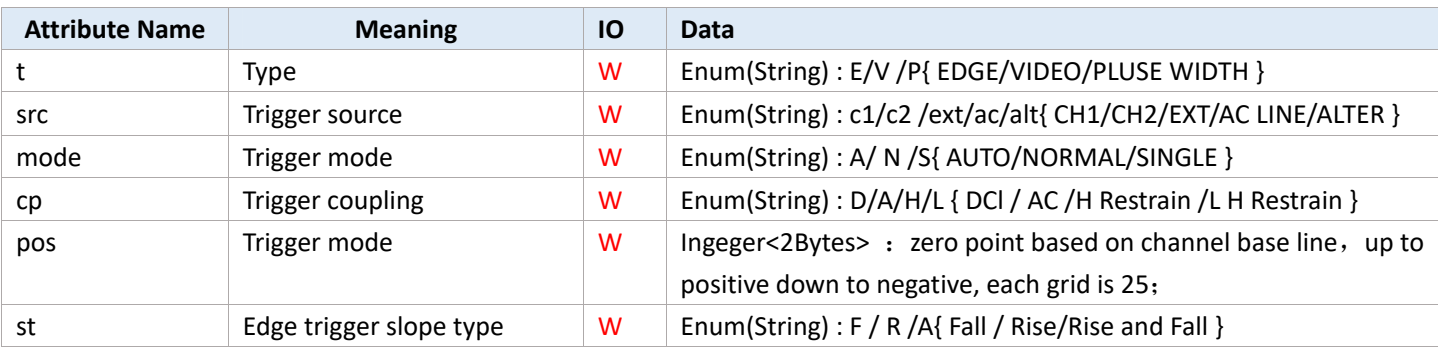

#### **Example**:

"trig@t:e;" -- set trigger type as edge trigger;

"trig@pos:25;" -- set trigger level higher one grid than base line, if voltage base is 1V, then trigger voltage is 1V;

# 【**Basic**】 **Write Parameter**

Parameter address in this command is digital coding; it need refer to the command coding definition in file include\CMD\_COMVer2.h.

This command is to compatible the old protocol.

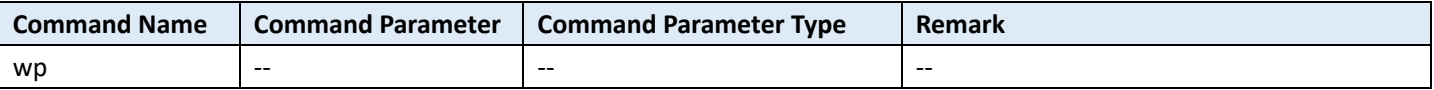

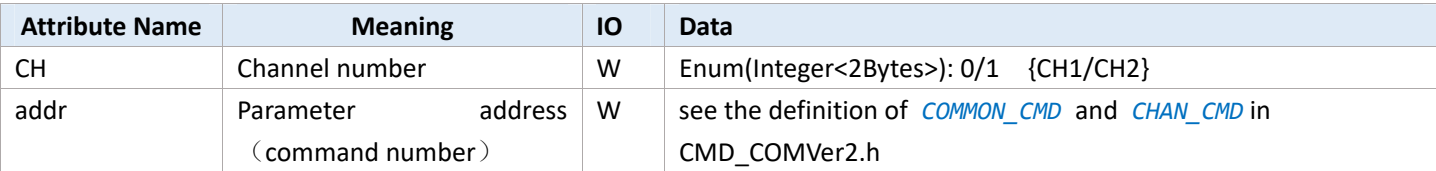

#### **Example**:

"WP@CH:0@ADDR:400@v:2;" -- set sampling rate as average mean sampling

```
enum E_ACQ_MODE
```
{

```
ACQ MODE NORMAL = \theta,
 ACQ_MODE_PEAK, 
 ACQ_MODE_AVERAGE,
```
};

#### **Notes**:

"@CH" and "@addr" must use at the same time. As long as it can be format as character string, it is recommend to use "@v:" to set parameter.

Write parameter use uci\_Write, uci\_WriteX or uci\_FormatWrite ;

# 【**Basic**】 **Read Parameter**

Parameter address in this command is digital coding; it need refer to the command coding definition in file include\CMD\_COMVer2.h.

This command is to compatible the old protocol.

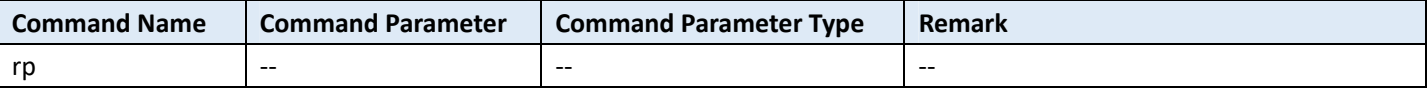

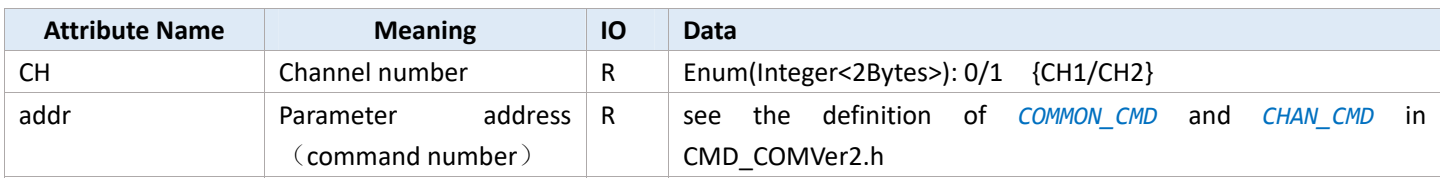

**Example**:

"RP@CH:0@ADDR:400:;" -- read sampling mode

#### **Notes**:

 "@CH" and "@addr" must use at the same time. Read parameter use interface uci\_Read or uci\_ReadX; Read data size, see the annotation in CMD\_COMVer2.h.

# **Case**

# 1、**Measure signal frequency and amplitude parameter**

#### Method

- 1. Use parameter measure function to test signal, including frequency, amplitude, cycle etc. The detailed see Measure function: Parameter measurement
- 2. Use UTILITY->frequency meter to test signal frequency: Frequency Meter Difference:
- 1. MEASURE is software measurement, frequency meter is hardware measurement, frequency meter test accuracy is higher;
- 2. Frequency meter test the signal source that is the corresponding signal of trigger source; parameter measurement test signal source that is source only can set in parameter measurement.

# 2**、 After the trigger channel is triggered, capture waveform data of the channel that is to be tested, and then deep analysis**

For example: CH1 is the signal test channel which to connect with test source. CH2 is the trigger channel which to connect with trigger signal, it is usually user-defined. The aim is to find trigger timing, to capture waveform block in CH1 in corresponding time, subtract data and then analyze it.

Common model:

- 1、 trigger mode set as single trigger, command: "trig@mode:s;" (use write parameter interface);
- 2、 running status as RUN, command: "proc:run;" (use write parameter interface);
- 3、 get running status, check running status whether is STOP, if it is STOP, that is means it's been triggered, command "proc?" (use read and write interface)
- 4. If it has been triggered, subtract waveform data, command: "capture wave:.bin@CH:0@DT:vol;"

Repeat 2-4 steps to complete this model.

# **Appendix**

## **ParaMeasureDataPacket:**

### **Code Definition**

Data packet is MeaValue mp[50] (400Bytes), that is fixed 50 test parameter in one dimensional sequence. EMeaParam defines the position of each parameter in the sequence.

```
struct UnitParam { 
   char Type; // unit type, like Time, Freq etc., define by EType
   char Scale; // magnitude, like k. n, p, M etc., define by EScale
 }; 
//@brief : physical quantity value 
//@remark: 4Byte align -> 8Bytes
struct MeaValue { 
    float Value; 
    UnitParam Unit; 
    char IsValid; // whether is valid. 0 presents invalid; 1 presents valid.
    char IsExist; // whether is exist. 0 presents existence; 1 presents absent.
 };
```
## **Definition of In-memory Table**

Each parameter takes 8 bits, 50 parameter space, and 400 bytes in total.

In-memory model of each parameter:

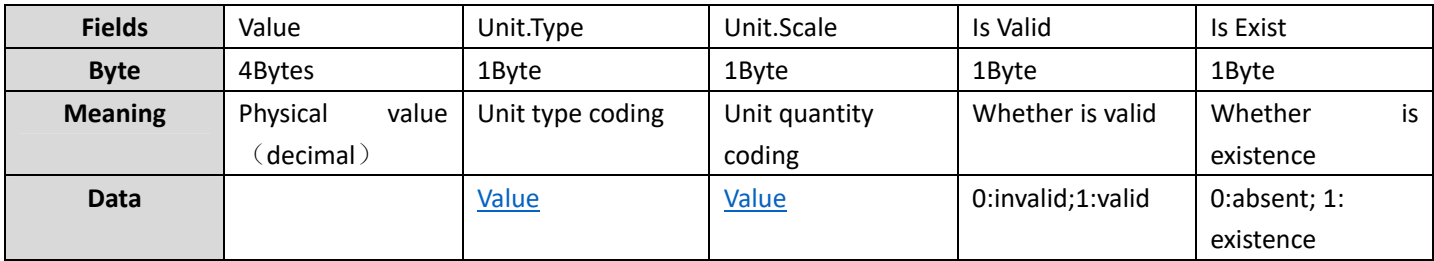

### **Encoding Physical Unit**

### **Code Definition**

```
enum EScale : char { 
     SCALE_p = -4,
      SCALE_n, 
      SCALE_μ, 
      SCALE_m, 
      SCALE_STD = 0, 
      SCALE_K, 
      SCALE_M, 
      SCALE_G, 
     SCALE_T,
 }; 
enum EType : char { 
      TYPE_INVALID = -1, 
      TYPE_FREQ, 
      TYPE_TIME, 
      TYPE_AREA, // area (Vs)
     TYPE_SAMPLERATE,// sampling rate (Sa/s)
     TYPE_POINT, // count (Sa)
     TYPE_VPP, // peak-to-peak value
      TYPE_VOLTAGE,// voltage
      TYPE_CURRENT,// current
      TYPE_DB, //DB
     TYPE_VV, //
      TYPE_PERCENT,// percentage
      TYPE_DEGREE, // degree
     TYPE_WATT, // watt, power
      TYPE_UNKNOWN,// unknown unit
```
};

## UNI-T.

## **Coding table**

## **Unit Coding**:

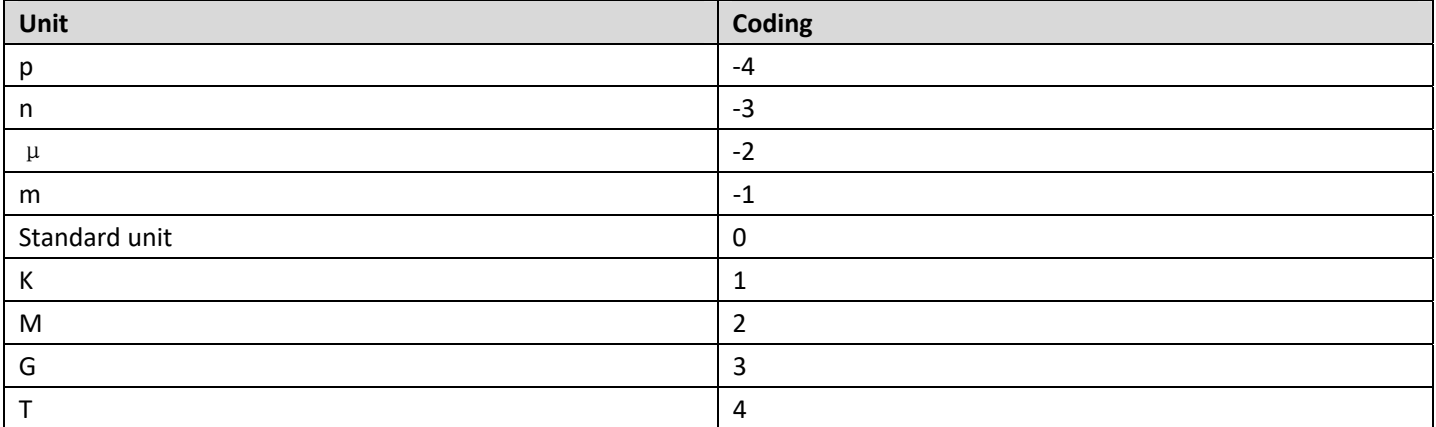

## **Unit Type Coding**:

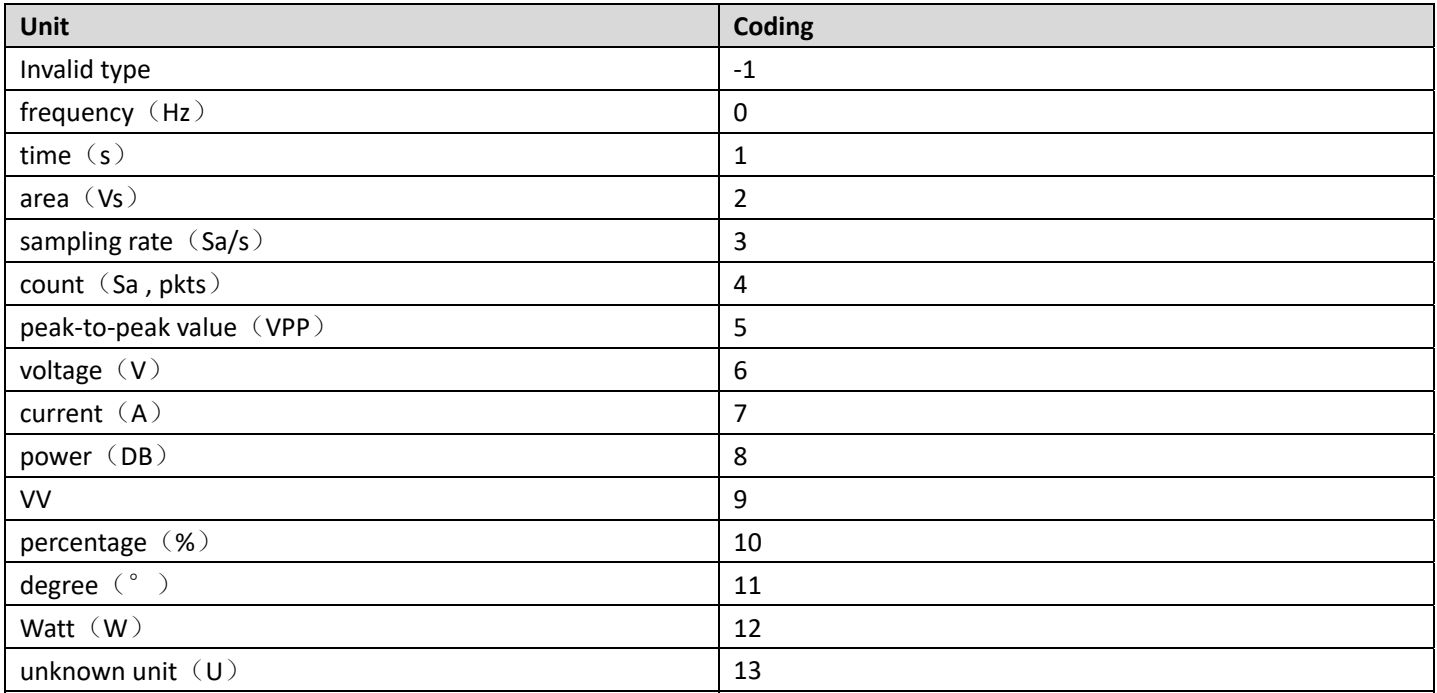

### **Parameter Coding**

### **Coding Definition**

```
//@brief : the common definition of parameter measurement data packet 
//@remark:
enum EMeaParam { 
   MP MAX = 0, // maximum value
    MP_MIN, // minimum value 
   MP HIGH, //High(Top)- high level(top value)
    MP_MIDDLE, // Middle value 
   MP LOW, //Low(Bottom) - lower level(bottom value)
    MP_PKPK, //VPP--peak-to-peak value 
    MP_AMP, // amplitude 
   MP_MEAN, // mean value
    MP_CYCMEAN, // 
    MP_RMS, // root mean square
    MP_CYCRMS, // cycle root mean square 
   MP_AREA, // area
   MP_CYCAREA, // cycle area
   MP_OVERSHOOT, // overshoot
   MP_PRESHOOT, // preshoot
    MP_PERIOD, // period 
    MP_FREQ, // frequency 
    MP_RISE_TIME,// rise time 
    MP_FALL_TIME,// fall time 
    MP_PWIDTH, // positive pulse width
   MP_NWIDTH, // negative pulse width
   MP_PDUTY, // positive duty ratio
   MP_NDUTY, // negative duty ratio
    MP_RISEDELAY,// rise delay 
   MP_FALLDELAY,// fall delay
   MP_PHASE, // phase
    MP_FRR, //
    MP_FRF, 
    MP_FFR, 
    MP_FFF,
```
## **LINI-T.**

```
 MP_LRF, 
 MP_LRR, 
 MP_LFR, 
 MP_LFF, 
 MP_BURST_WIDTH, // burst
 //
 //reserve section 
 // 
 // fixed 50 parameters
MP_MAX_COUNT = 50,
```
### };

## **Coding Table**

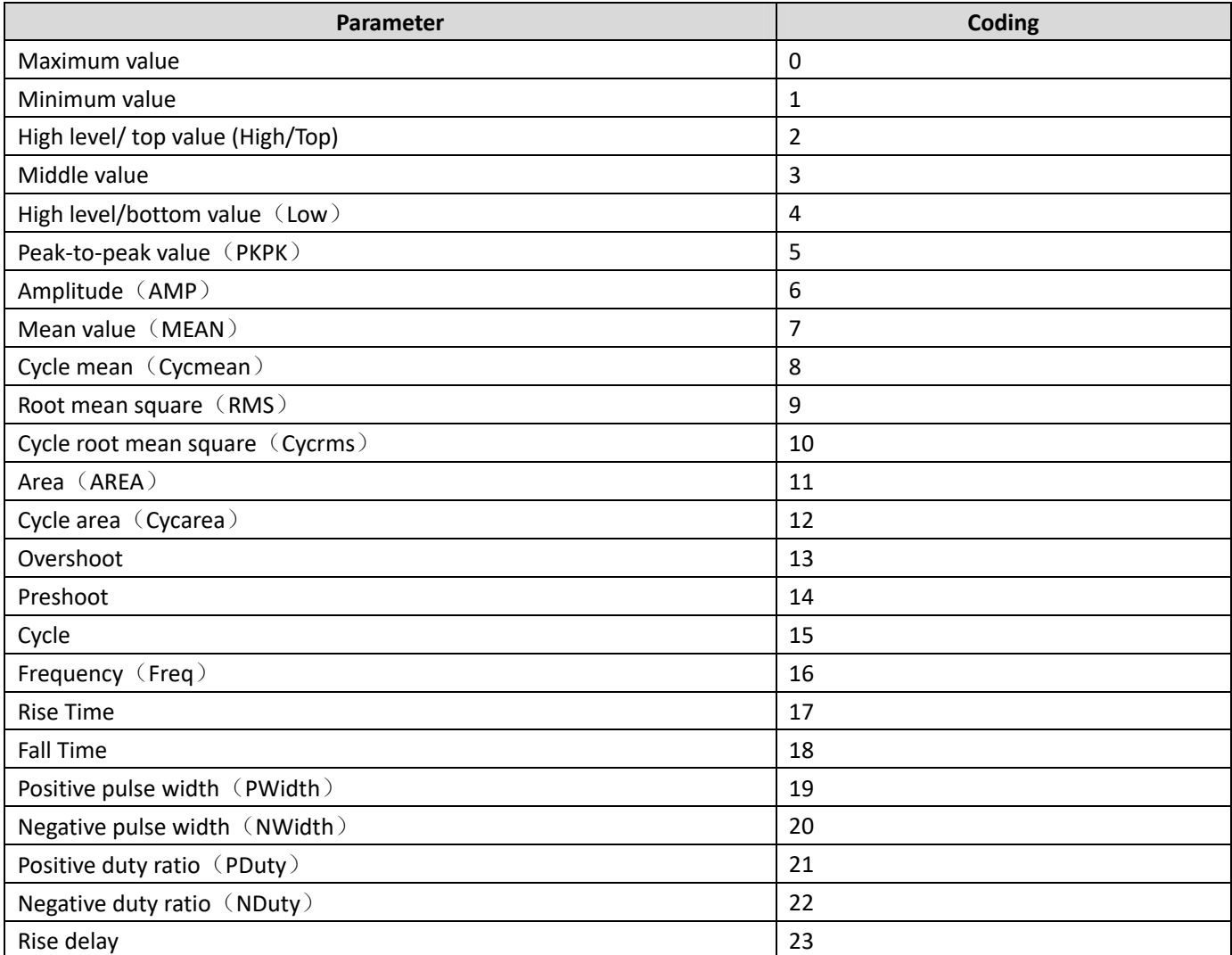

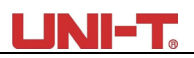

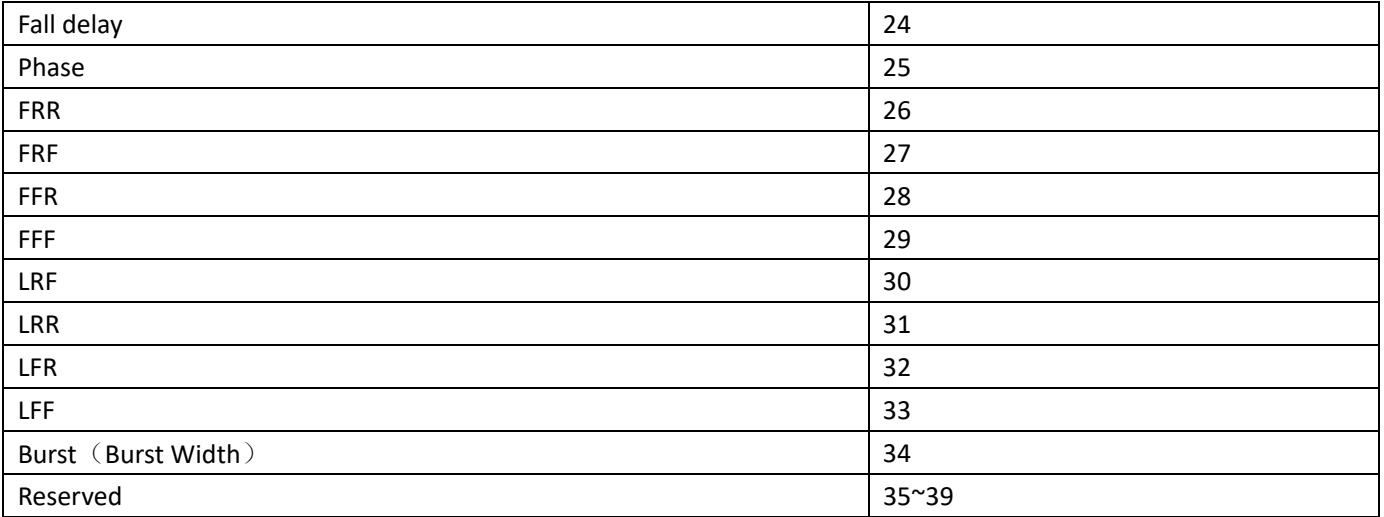

#### Notes:

1、 This model only support a part of parameter in the above table;

2、 Different definition name in C#Interface, put it in the name space ucics.unit and ucics.mea.